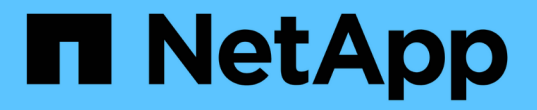

## **SnapLock** 볼륨 전환을 지원합니다

ONTAP 7-Mode Transition

NetApp May 02, 2024

This PDF was generated from https://docs.netapp.com/ko-kr/ontap-7mode-transition/copybased/concept\_considerations\_for\_transitioning\_of\_snaplock\_enterprise\_volumes.html on May 02, 2024. Always check docs.netapp.com for the latest.

# 목차

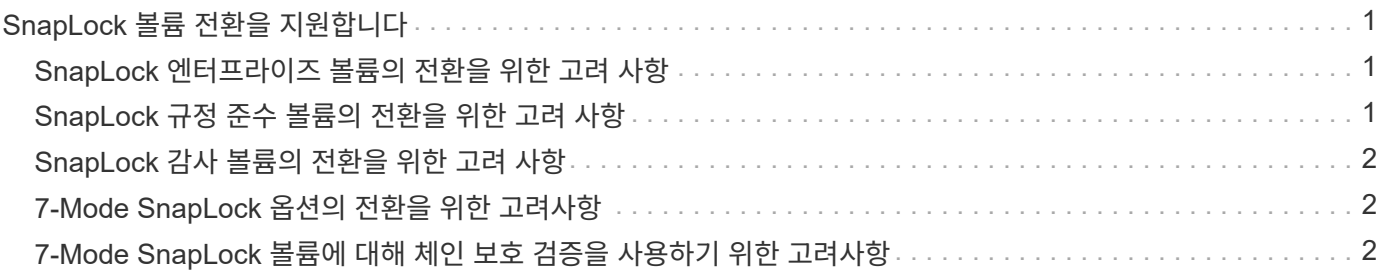

# <span id="page-2-0"></span>**SnapLock** 볼륨 전환을 지원합니다

7-Mode 전환 툴은 ONTAP 볼륨을 9.6을 제외한 모든 SnapLock 9.0 릴리즈를 실행하는 타겟 클러스터로 전환할 수 있도록 지원합니다.

SnapLock 엔터프라이즈 및 SnapLock 규정 준수 볼륨은 9.6을 제외한 모든 ONTAP 릴리즈를 실행 중인 타겟 클러스터로 전환하는 데 지원됩니다. 그러나 SnapLock 규정 준수 볼륨 전환은 MetroCluster 구성에 있는 타겟 클러스터로는 지원되지 않습니다.

#### <span id="page-2-1"></span>**SnapLock** 엔터프라이즈 볼륨의 전환을 위한 고려 사항

7-Mode 전환 툴은 독립 실행형 SnapLock 엔터프라이즈 볼륨과 SnapMirror 관계에 있는 SnapLock 엔터프라이즈 볼륨의 전환을 지원합니다.

SnapLock 엔터프라이즈 볼륨을 전환하기 위한 워크플로는 FlexVol 볼륨과 동일합니다.

전환 중에 SnapMirror 관계가 유지됩니다.

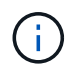

7-Mode 전환 툴은 SnapLock 엔터프라이즈 볼륨의 SnapMirror 관계에 있어 유사 전이만 지원합니다. 즉, 소스 볼륨과 타겟 볼륨 모두 SnapLock 엔터프라이즈 볼륨이어야 합니다.

### <span id="page-2-2"></span>**SnapLock** 규정 준수 볼륨의 전환을 위한 고려 사항

7-Mode 전환 툴은 독립 실행형 SnapLock 규정 준수 볼륨과 SnapMirror 관계에 있는 SnapLock 규정 준수 볼륨의 전환을 지원합니다.

독립 실행형 SnapLock Compliance 볼륨을 전환하기 위한 워크플로는 FlexVol 볼륨을 전환하기 위한 워크플로와 동일합니다.

SnapLock 규정 준수 볼륨의 SnapMirror 관계 전환은 7-Mode 전환 툴을 통해 자동화되지 않습니다. 운영 및 보조 SnapLock Compliance 볼륨을 독립 실행형 볼륨으로 전환한 다음 관계를 수동으로 재동기화해야 합니다.

독립 실행형, 운영, 2차 프로젝트에서는 SnapLock 규정 준수 볼륨(독립 실행형 및 SnapMirror 관계에 있는 볼륨)을 독립 실행형 볼륨으로 포함할 수 있습니다.

SnapLock 규정 준수 볼륨이 있는 프로젝트에서는 사전 컷오버 읽기/쓰기 모드가 지원되지 않습니다. SnapLock 규정 준수 볼륨이 프로젝트에 포함되어 있는 경우 사전 컷오버 읽기/쓰기 모드가 지원되지 않으므로 SnapLock 규정 준수 볼륨 및 비 SnapLock Compliance 볼륨에 대해 별도의 프로젝트를 생성하는 것이 좋습니다.

컷오버 중에 선택한 볼륨이 SnapLock 규정 준수 볼륨이고 SnapMirror 관계의 타겟인 경우, 7-Mode 볼륨과 ONTAP 볼륨 간의 SnapMirror 관계가 SnapMirror 중단 작업 없이 삭제됩니다. 이렇게 하면 보조 ONTAP SnapLock Compliance 볼륨을 읽기 전용 모드로 유지할 수 있습니다. 운영 및 보조 SnapLock Compliance 볼륨 간에 재동기화 작업을 수행하려면 보조 ONTAP SnapLock Compliance 볼륨이 읽기 전용 모드여야 합니다.

을 참조하십시오 ["SnapMirror](https://kb.netapp.com/Advice_and_Troubleshooting/Data_Protection_and_Security/SnapMirror/How_to_transition_the_7-Mode_SnapLock_Compliance_volumes_with_SnapMirror_relationship_to_clustered_Data_ONTAP) [관계가](https://kb.netapp.com/Advice_and_Troubleshooting/Data_Protection_and_Security/SnapMirror/How_to_transition_the_7-Mode_SnapLock_Compliance_volumes_with_SnapMirror_relationship_to_clustered_Data_ONTAP) [있는](https://kb.netapp.com/Advice_and_Troubleshooting/Data_Protection_and_Security/SnapMirror/How_to_transition_the_7-Mode_SnapLock_Compliance_volumes_with_SnapMirror_relationship_to_clustered_Data_ONTAP) [7-Mode SnapLock Compliance](https://kb.netapp.com/Advice_and_Troubleshooting/Data_Protection_and_Security/SnapMirror/How_to_transition_the_7-Mode_SnapLock_Compliance_volumes_with_SnapMirror_relationship_to_clustered_Data_ONTAP) [볼륨을](https://kb.netapp.com/Advice_and_Troubleshooting/Data_Protection_and_Security/SnapMirror/How_to_transition_the_7-Mode_SnapLock_Compliance_volumes_with_SnapMirror_relationship_to_clustered_Data_ONTAP) [clustered Data ONTAP](https://kb.netapp.com/Advice_and_Troubleshooting/Data_Protection_and_Security/SnapMirror/How_to_transition_the_7-Mode_SnapLock_Compliance_volumes_with_SnapMirror_relationship_to_clustered_Data_ONTAP)[으로](https://kb.netapp.com/Advice_and_Troubleshooting/Data_Protection_and_Security/SnapMirror/How_to_transition_the_7-Mode_SnapLock_Compliance_volumes_with_SnapMirror_relationship_to_clustered_Data_ONTAP) [전환하는](https://kb.netapp.com/Advice_and_Troubleshooting/Data_Protection_and_Security/SnapMirror/How_to_transition_the_7-Mode_SnapLock_Compliance_volumes_with_SnapMirror_relationship_to_clustered_Data_ONTAP) [방법](https://kb.netapp.com/Advice_and_Troubleshooting/Data_Protection_and_Security/SnapMirror/How_to_transition_the_7-Mode_SnapLock_Compliance_volumes_with_SnapMirror_relationship_to_clustered_Data_ONTAP)["](https://kb.netapp.com/Advice_and_Troubleshooting/Data_Protection_and_Security/SnapMirror/How_to_transition_the_7-Mode_SnapLock_Compliance_volumes_with_SnapMirror_relationship_to_clustered_Data_ONTAP)

## <span id="page-3-0"></span>**SnapLock** 감사 볼륨의 전환을 위한 고려 사항

7-Mode 전환 툴은 SnapLock 감사 볼륨의 전환을 지원합니다. SnapLock 감사 볼륨을 전환하는 워크플로는 SnapLock 규정 준수 볼륨의 전환과 같습니다.

감사 볼륨을 ONTAP로 전환한 후에는 전환된 감사 볼륨을 대상 SVM에 대한 SnapLock 감사 볼륨으로 수동으로 지정해야 합니다.

ONTAP에서는 감사 볼륨이 SVM 레벨에서 구성됩니다. 7-Mode로 운영되는 Data ONTAP에서는 감사 볼륨이 vFiler 유닛 전체에 있는 컨트롤러의 모든 볼륨에 대한 통합 리포지토리 역할을 합니다.

SnapLock 감사 볼륨은 SnapLock 준수 볼륨의 한 유형입니다. 타겟 클러스터가 MetroCluster 구성에 있는 경우 SnapLock 감사 볼륨의 전환은 지원되지 않습니다.

을 참조하십시오 ["Clustered Data ONTAP](https://kb.netapp.com/Advice_and_Troubleshooting/Data_Storage_Software/ONTAP_OS/How_to_configure_audit_volume_in_clustered_Data_ONTAP_for_the_transitioned_SnapLock_volumes)[에서](https://kb.netapp.com/Advice_and_Troubleshooting/Data_Storage_Software/ONTAP_OS/How_to_configure_audit_volume_in_clustered_Data_ONTAP_for_the_transitioned_SnapLock_volumes) [전환된](https://kb.netapp.com/Advice_and_Troubleshooting/Data_Storage_Software/ONTAP_OS/How_to_configure_audit_volume_in_clustered_Data_ONTAP_for_the_transitioned_SnapLock_volumes) [SnapLock](https://kb.netapp.com/Advice_and_Troubleshooting/Data_Storage_Software/ONTAP_OS/How_to_configure_audit_volume_in_clustered_Data_ONTAP_for_the_transitioned_SnapLock_volumes) [볼륨의](https://kb.netapp.com/Advice_and_Troubleshooting/Data_Storage_Software/ONTAP_OS/How_to_configure_audit_volume_in_clustered_Data_ONTAP_for_the_transitioned_SnapLock_volumes) [감사](https://kb.netapp.com/Advice_and_Troubleshooting/Data_Storage_Software/ONTAP_OS/How_to_configure_audit_volume_in_clustered_Data_ONTAP_for_the_transitioned_SnapLock_volumes) [볼륨을](https://kb.netapp.com/Advice_and_Troubleshooting/Data_Storage_Software/ONTAP_OS/How_to_configure_audit_volume_in_clustered_Data_ONTAP_for_the_transitioned_SnapLock_volumes) [구성하는](https://kb.netapp.com/Advice_and_Troubleshooting/Data_Storage_Software/ONTAP_OS/How_to_configure_audit_volume_in_clustered_Data_ONTAP_for_the_transitioned_SnapLock_volumes) [방법](https://kb.netapp.com/Advice_and_Troubleshooting/Data_Storage_Software/ONTAP_OS/How_to_configure_audit_volume_in_clustered_Data_ONTAP_for_the_transitioned_SnapLock_volumes)["](https://kb.netapp.com/Advice_and_Troubleshooting/Data_Storage_Software/ONTAP_OS/How_to_configure_audit_volume_in_clustered_Data_ONTAP_for_the_transitioned_SnapLock_volumes)

#### <span id="page-3-1"></span>**7-Mode SnapLock** 옵션의 전환을 위한 고려사항

7-Mode 전환 툴은 SnapLock 볼륨과 관련된 몇 가지 7-Mode 옵션의 전환을 지원합니다.

7-Mode에서 작동하는 Data ONTAP에는 SnapLock 볼륨과 관련된 다음 옵션이 있습니다.

• naplock.autocommit period`

이 옵션은 ONTAP의 볼륨 레벨에 있으며, 전환 중에 ONTAP로 전환됩니다.

• naplock.compliance.write\_verify`

이 옵션은 ONTAP에는 적용되지 않습니다.

- naplock.log.default retention`
- '초크.log.maximum\_size'입니다

ONTAP에서는 'naplock.log.default\_retention` 및 'snaplock.log.maximum\_size' 옵션이 지원되지만 이 옵션에서 설정된 설정은 7-Mode Transition Tool에 의해 전환되지 않습니다. 전환이 완료된 후 감사 볼륨에 대해 이러한 옵션을 수동으로 설정해야 합니다.

#### <span id="page-3-2"></span>**7-Mode SnapLock** 볼륨에 대해 체인 보호 검증을 사용하기 위한 고려사항

7-Mode SnapLock 볼륨에 대해 체인 보호 검증을 사용할 때의 고려 사항에 유의해야 합니다.

• SnapLock 거래 관리 체인은 SnapLock 볼륨 전환을 위한 요구 사항일 경우에만 수행해야 합니다.

프로젝트의 SnapLock 볼륨 전체 또는 하위 집합에 대해 관리 연속성 검증을 수행할 수 있습니다.

- SnapLock Chain of Custody Verification은 7-Mode SnapLock 볼륨의 파일 수에 따라 상당한 시간이 소요될 수 있습니다.
- Chain of Custody 검증은 읽기/쓰기 7-Mode SnapLock 볼륨에만 지원됩니다

관리 대상 체인 확인은 읽기 전용 볼륨에 대해 지원되지 않습니다.

• 비-ASCII 문자가 있는 이름이 포함된 파일이 포함된 SnapLock 볼륨에서는 관리 대상 체인 검증이 지원되지 않습니다.

Copyright © 2024 NetApp, Inc. All Rights Reserved. 미국에서 인쇄됨 본 문서의 어떠한 부분도 저작권 소유자의 사전 서면 승인 없이는 어떠한 형식이나 수단(복사, 녹음, 녹화 또는 전자 검색 시스템에 저장하는 것을 비롯한 그래픽, 전자적 또는 기계적 방법)으로도 복제될 수 없습니다.

NetApp이 저작권을 가진 자료에 있는 소프트웨어에는 아래의 라이센스와 고지사항이 적용됩니다.

본 소프트웨어는 NetApp에 의해 '있는 그대로' 제공되며 상품성 및 특정 목적에의 적합성에 대한 명시적 또는 묵시적 보증을 포함하여(이에 제한되지 않음) 어떠한 보증도 하지 않습니다. NetApp은 대체품 또는 대체 서비스의 조달, 사용 불능, 데이터 손실, 이익 손실, 영업 중단을 포함하여(이에 국한되지 않음), 이 소프트웨어의 사용으로 인해 발생하는 모든 직접 및 간접 손해, 우발적 손해, 특별 손해, 징벌적 손해, 결과적 손해의 발생에 대하여 그 발생 이유, 책임론, 계약 여부, 엄격한 책임, 불법 행위(과실 또는 그렇지 않은 경우)와 관계없이 어떠한 책임도 지지 않으며, 이와 같은 손실의 발생 가능성이 통지되었다 하더라도 마찬가지입니다.

NetApp은 본 문서에 설명된 제품을 언제든지 예고 없이 변경할 권리를 보유합니다. NetApp은 NetApp의 명시적인 서면 동의를 받은 경우를 제외하고 본 문서에 설명된 제품을 사용하여 발생하는 어떠한 문제에도 책임을 지지 않습니다. 본 제품의 사용 또는 구매의 경우 NetApp에서는 어떠한 특허권, 상표권 또는 기타 지적 재산권이 적용되는 라이센스도 제공하지 않습니다.

본 설명서에 설명된 제품은 하나 이상의 미국 특허, 해외 특허 또는 출원 중인 특허로 보호됩니다.

제한적 권리 표시: 정부에 의한 사용, 복제 또는 공개에는 DFARS 252.227-7013(2014년 2월) 및 FAR 52.227- 19(2007년 12월)의 기술 데이터-비상업적 품목에 대한 권리(Rights in Technical Data -Noncommercial Items) 조항의 하위 조항 (b)(3)에 설명된 제한사항이 적용됩니다.

여기에 포함된 데이터는 상업용 제품 및/또는 상업용 서비스(FAR 2.101에 정의)에 해당하며 NetApp, Inc.의 독점 자산입니다. 본 계약에 따라 제공되는 모든 NetApp 기술 데이터 및 컴퓨터 소프트웨어는 본질적으로 상업용이며 개인 비용만으로 개발되었습니다. 미국 정부는 데이터가 제공된 미국 계약과 관련하여 해당 계약을 지원하는 데에만 데이터에 대한 전 세계적으로 비독점적이고 양도할 수 없으며 재사용이 불가능하며 취소 불가능한 라이센스를 제한적으로 가집니다. 여기에 제공된 경우를 제외하고 NetApp, Inc.의 사전 서면 승인 없이는 이 데이터를 사용, 공개, 재생산, 수정, 수행 또는 표시할 수 없습니다. 미국 국방부에 대한 정부 라이센스는 DFARS 조항 252.227-7015(b)(2014년 2월)에 명시된 권한으로 제한됩니다.

#### 상표 정보

NETAPP, NETAPP 로고 및 <http://www.netapp.com/TM>에 나열된 마크는 NetApp, Inc.의 상표입니다. 기타 회사 및 제품 이름은 해당 소유자의 상표일 수 있습니다.